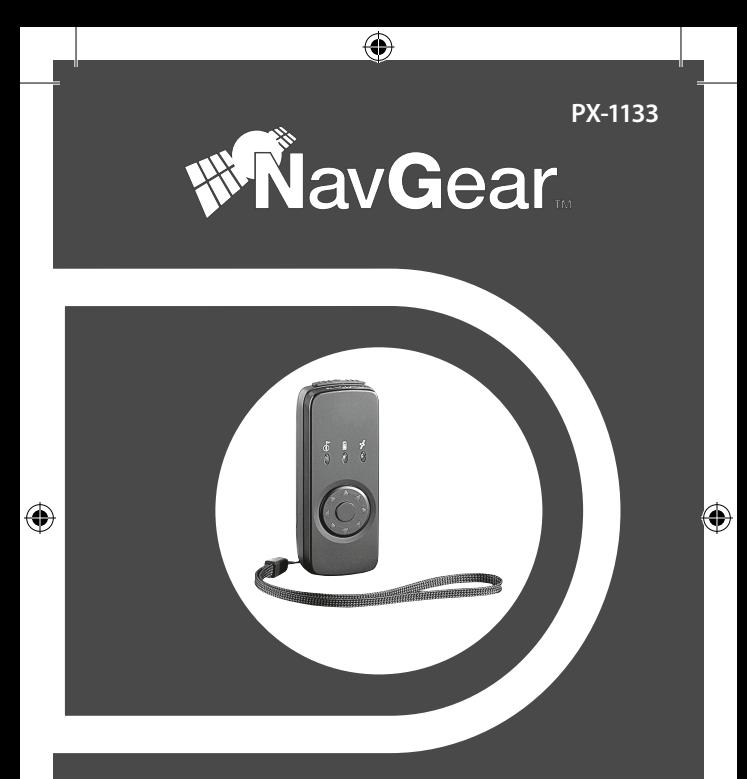

# **StarHiker 65**

**4in1-GPS-Maus** Récepteur GPS 4en1

 $\circledcirc$ 

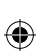

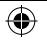

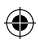

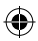

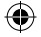

# StarHiker 65

4in1-GPS-Maus **mit Standortfinder, Routen-Aufzeichnung & Photo-Tagger**

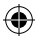

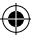

© 04/2009 - SAS//HS//VG

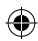

## INHALT

**4**

DEU

€

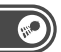

♠

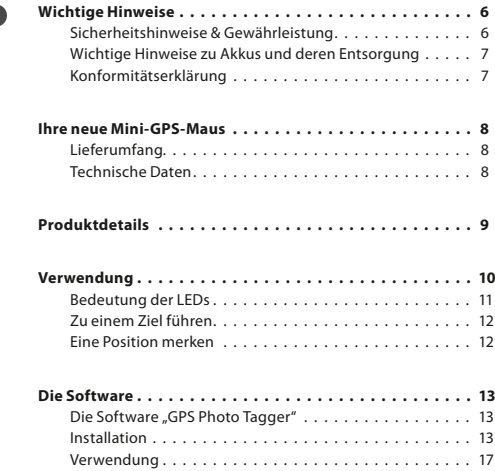

 $\mathbin{\textcircled{\small{-}}}$ 

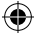

## €

**Allen** 

## sommaire

fra

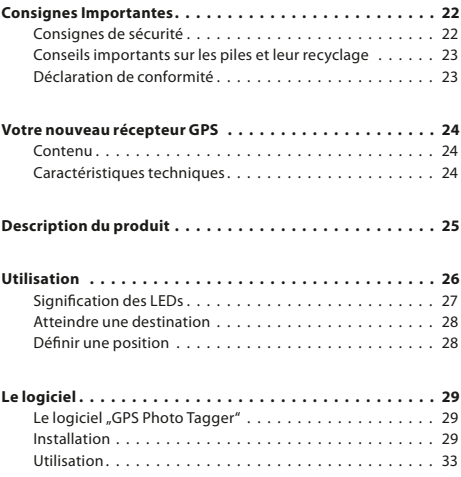

 $\overline{\bullet}$ **BEDIENUNGSANLEITUNG – MODE D´EMPLOI P**  $D'$ E E š **MODE DIE DIE DIE DE** UNG. **MLEITI UNGSAT** Ξ  $\sim$ 

 $\textcircled{\scriptsize{*}}$ 

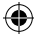

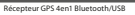

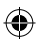

### wichtige hinweise

DEU

#### **Wichtige Hinweise**

#### **Sicherheitshinweise & Gewährleistung**

- Diese Bedienungsanleitung dient dazu. Sie mit der Funktionsweise dieses Produktes vertraut zu machen. Bewahren Sie diese Anleitung daher stets gut auf, damit Sie jederzeit darauf zugreifen können.
- Sie erhalten bei Kauf dieses Produktes zwei Jahre Gewährleistung auf Defekt bei sachgemäßem Gebrauch. Bitte beachten Sie auch die allgemeinen Geschäftsbedingungen!
- Bitte verwenden Sie das Produkt nur in seiner bestimmungsgemäßen Art und Weise. Eine anderweitige Verwendung führt eventuell zu Beschädigungen am Produkt oder in der Umgebung des Produktes.
- Ein Umbauen oder Verändern des Produktes beeinträchtigt die Produktsicherheit. Achtung Verletzungsgefahr!
- Öffnen Sie das Produkt niemals eigenmächtig und führen Sie Reparaturen nie selber aus!
- Behandeln Sie das Produkt sorgfältig. Es kann durch Stöße, Schläge oder den Fall aus bereits geringer Höhe beschädigt werden.
- Halten Sie das Produkt fern von Feuchtigkeit und extremer Hitze.
- Tauchen Sie das Produkt niemals in Wasser oder andere Flüssigkeiten.

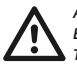

**6**

#### *ACHTUNG:*

*Es wird keine Haftung für Folgeschäden übernommen. Technische Änderungen und Irrtümer vorbehalten!*

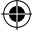

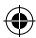

### WICHTIGE HINWEISE

#### **Wichtige Hinweise zu Akkus und deren Entsorgung**

Dieses Produkt enthält einen Lithium-Ionen-Akku. Akkus gehören *NICHT* in den Hausmüll. Als Verbraucher sind Sie gesetzlich verpflichtet, diese zur fachgerechten Entsorgung zurückzugeben. Sie können Ihre alten Akkus bei den öffentlichen Sammelstellen in Ihrer Gemeinde abgeben oder überall dort, wo Akkus der gleichen Art verkauft werden.

- Versuchen Sie nicht, Akkus zu öffnen und werfen Sie diese nicht in Feuer.
- Akkus, aus denen Flüssigkeit austritt, sind gefährlich. Berühren Sie diese nur mit geeigneten Handschuhen.
- Akkus gehören nicht in die Hände von Kindern.

#### **Konformitätserklärung**

Hiermit erklärt Pearl Agency, dass sich dieses Produkt PX-1133 4in1-GPS-Maus mit Standortfinder, Routen-Aufzeichnung & Photo-Tagger (SJ-5286S3) in Übereinstimmung mit den grundlegenden Anforderungen der Richtlinie 1999/5/EG befindet.

Pearl Agency Pearl-Str. 1–3 79426 Buggingen Deutschland 14.04.2009

Kuitan, A

Die ausführliche Konformitätserklärung finden Sie unter www.pearl.de.

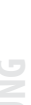

DEU

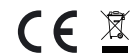

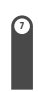

### ihre neue mini-gps-Maus

#### **Sehr geehrte Kunden,**

DEU

wir danken Ihnen für den Kauf dieser GPS-Maus. Mit dieser praktischen Maus können Sie Ihren aktuellen Standort bestimmen, Ihre Route aufzeichnen und später genau bestimmen, wo Ihre schönsten Fotos entstanden sind.

Bitte lesen Sie diese Bedienungsanleitung und befolgen Sie die Hinweise und Tipps, damit Sie dieses Produkt optimal nutzen können.

#### **Lieferumfang**

- GPS-Maus "Star Hiker 65"
- Leistungsstarker Lithium-Ionen Akku
- KFZ-Ladegerät
- USB-Kabel
- • Handschlaufe
- Anti-Rutsch-Aufkleber
- Software-CD
- **Bedienungsanleitung**

#### **Technische Daten**

- GPS-Modul: Sky Traq V6
- Startzeiten:
	- Kaltstart: 29 s
	- Warmstart: 25 s
	- Hot-Start: <1 s
- Speicher: 8 MB Flash
- Betriebsdauer: bis zu 14 h
- $M$ aße: 80  $\times$  44,5  $\times$  23,5 mm
- Gewicht: 25 g

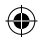

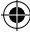

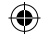

## **PRODUKTDETAILS**

 $\textcolor{black}{\clubsuit}$ 

**9**

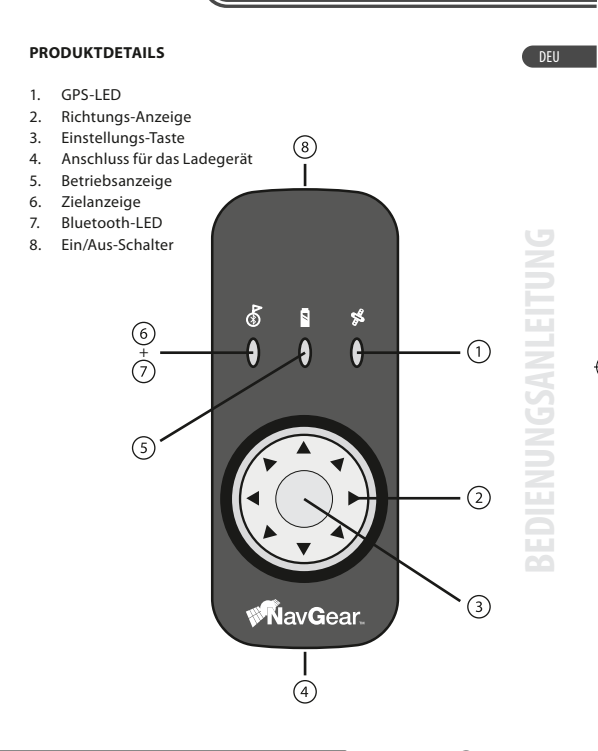

4in1-GPS-Maus mit Standortfinder, Routen-Aufzeichnung & Photo-Tagger

€

### **VERWENDUNG**

DEU

#### **Verwendung**

Schalten Sie die GPS-Maus mit dem Ein/Aus-Schalter ein. Es gibt zwei verschiedene Funktionen: Stellen Sie den Schalter auf die Stellung "LF" (Location Finder), um sich zu einem Ziel führen zu lassen. Stellen Sie den Schalter auf die Stellung "DL" (Data Logger), um eine Position zu markieren.

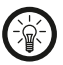

**10**

#### *HINWEIS:*

*Um korrekte Ergebnisse zu erhalten, müssen Sie die GPS-Maus richtig in der Hand halten: Die Richtungs-Anzeige zeigt zu Ihnen, die übrigen LEDS und der Ein/Aus-Schalter zeigen von Ihnen weg.* 

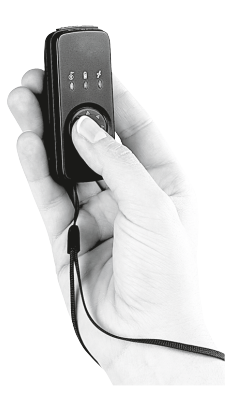

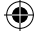

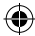

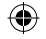

## Verwendung

€

**11**

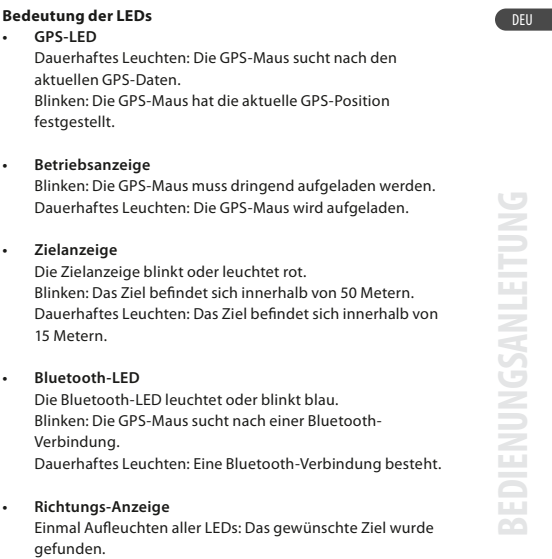

Dauerhaftes Leuchten einer LED: In dieser Richtung liegt das gewünschte Ziel.

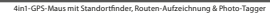

€

### **VERWENDUNG**

#### DEU

#### **Zu einem Ziel führen**

Schalten Sie die GPS-Maus ein und stellen Sie den Ein/Aus-Schalter auf "LF". Warten Sie, bis die GPS-LED leuchtet und die GPS-Position gefunden wurde. Sobald die Richtung für ein vorher über die Software eingegebenes Ziel festgestellt wurde, blinken alle Richtungs-Anzeiger einmal auf. Danach leuchtet nur noch diejenige Richtungs-Anzeige, in deren Richtung das gewünschte Ziel sich befindet. Folgen Sie dieser Richtungs-Anzeige zum Ziel. Wenn Sie sich Ihrem Ziel bis auf 50 Meter genähert haben, blinkt die Zielanzeige einmal auf. Wenn Sie sich Ihrem Ziel bis auf 15 Meter genähert haben, leuchtet die Zielanzeige dauerhaft.

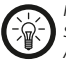

#### *HINWEIS:*

*Sobald die GPS-Position ermittelt wurde und die Richtungs-Anzeige die Richtung des gewünschten Ziels anzeigt, können Sie mit dem Ein/Aus-Schalter in den anderen Modus wechseln und eine Position auf Ihrem Weg speichern. Die Richtungsanzeige weist Ihnen weiterhin den Weg.*

#### **Eine Position merken**

Schalten Sie die GPS-Maus ein und stellen Sie den Ein/Aus-Schalter auf "DL". Warten Sie, bis die GPS-LED leuchtet und die GPS-Position gefunden wurde. Alternativ können Sie auch aus dem Zielsuch-Modus direkt in den Positions-Modus wechseln. Halten Sie die Einstellungs-Taste für ungefähr zwei Sekunden gedrückt. Alle Richtungs-Anzeigen blinken einmal auf, wenn die Position gespeichert wurde.

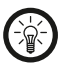

#### *HINWEIS:*

*Sie können wieder zurück in den Zielsuch-Modus wechseln, indem Sie den Ein/Aus-Schalter wieder auf "LF" stellen.*

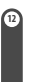

4in1-GPS-Maus mit Standortfinder, R

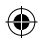

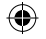

### die Software

#### **Die Software**

#### DEU

#### **Die Software "GPS Photo Tagger"**

Auf der beiliegenden Software-CD befindet sich die Software "GPS Photo Tagger". Mit dieser Software können Sie auf Ihrem Computer die auf dem GPS-Empfänger gespeicherten Informationen auslesen, mit Fotos synchronisieren und auf "Google Earth" übertragen.

#### **Installation**

Legen Sie die mitgelieferte CD-ROM in ein CD-Laufwerk an Ihrem Computer ein. Die Installation startet automatisch. Der Installationsassistent begrüßt Sie und wird Sie durch den Installationsvorgang führen. Klicken Sie auf "Weiter".

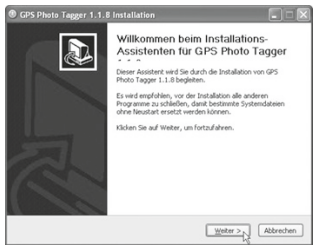

Е ⋍

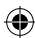

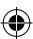

### die software

**14**

DEU

Um die Installation durchzuführen, müssen Sie dem Lizenzabkommen zustimmen. Setzen Sie einen Haken bei "Ich akzeptiere das Lizenzabkommen." Und klicken Sie dann auf "Weiter".

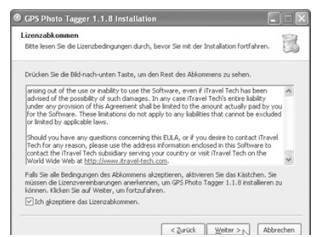

Als nächstes können Sie die Komponenten auswählen, die installiert werden sollen. Lassen Sie beide Komponenten markiert, wie voreingestellt und klicken Sie auf "Weiter".

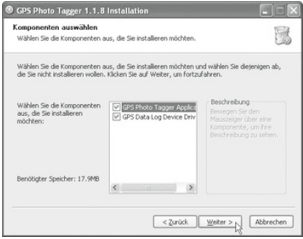

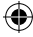

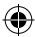

### die Software

Dann können Sie ein Zielverzeichnis für die Installation festlegen. Wenn Sie das vorgeschlagene Verzeichnis verwenden wollen, klicken Sie auf "Weiter" und im nächsten Fenster auf "Installieren". Die Installation wird dann durchgeführt.

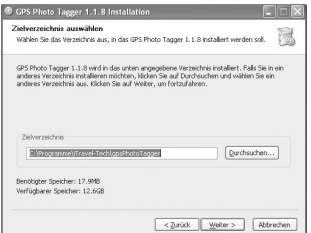

Während der Installation wird noch ein Fenster eingeblendet, das besagt, dass der Treiber "PL-2303 USB-to-Serial" installiert werden soll. Klicken Sie auf "Next" (Weiter) und im nächsten Fenster auf "Finish" (Fertigstellen).

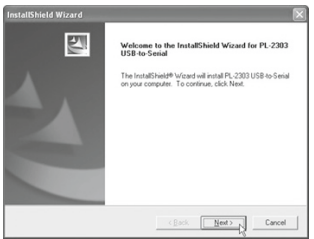

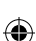

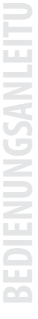

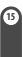

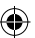

DEU

## die software

DEU

Damit ist die Installation komplett. Ihr Computer muss nun neu gestartet werden. Klicken Sie im letzten Fenster des Installationsassistenten auf "Fertigstellen".

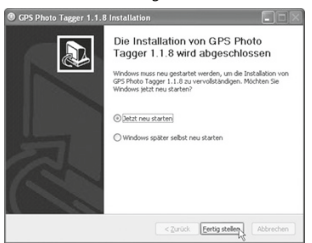

Ihr Computer wird nun neu gestartet. Auf dem Desktop wurde jetzt das neue Programmsymbol "GPS Photo Tagger" angelegt.

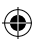

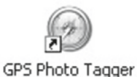

4in1-GPS-Maus mit Standortfinder, Routen-Aufzeichnung & Photo-Tagger

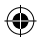

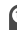

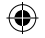

### die Software

#### **Verwendung**

Verbinden Sie die GPS-Maus über das mitgelieferte USB-Kabel mit Ihrem Computer. Doppelklicken Sie das Symbol auf Ihrem Desktop oder öffnen Sie das Programm "GPS Photo Tagger" über "Start" -> "Programme".

Das Programm öffnet sich und Sie sehen folgende Ansicht:

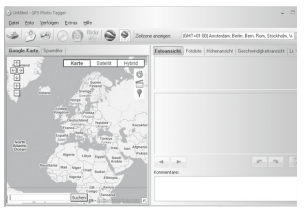

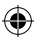

#### *HINWEIS:*

*Sie benötigen eine funktionierende Verbindung zum Internet und müssen das Programm registrieren, um alle Funktionen verwenden zu können. Der Registrierungscode befindet sich auf der CD-ROM.* 

### **• Ein neues Ziel finden und speichern**

In der linken unteren Ecke des Kartenausschnitts befindet sich ein Suchfenster. Geben Sie dort die gewünschte Adresse ein. Klicken Sie anschließend auf "Suchen". Wenn das gewünschte Ziel angezeigt wird, nehmen Sie einen blauen Ziel-Ballon von der rechten oberen Ecke und platzieren ihn auf dem gewünschten Ziel. Nun erscheint eine Dialogbox. Wählen Sie die Option "Als Ziel speichern" und klicken Sie auf "OK". Das neue Ziel wird nun auf die GPS-Maus übertragen.

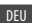

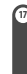

### die software

**18**

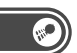

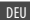

### **• Positionsmarkierungen einlesen**

Klicken Sie auf "Log lesen". Die GPS-Daten werden nun von der GPS-Maus auf Ihren Computer übertragen. Die markierten Positionen werden in der Karte als rote Ballon-Markierung angezeigt.

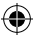

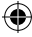

4in1-GPS-Maus mit Standortfinder, Routen-Aufzeichnung & Photo-Tagger

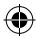

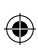

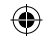

 $\bigoplus$ 

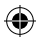

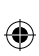

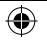

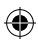

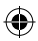

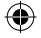

# **StarHiker 65**

Récepteur GPS 4en1 Bluetooth/USB

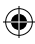

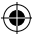

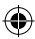

### consignes importantes

FRa

#### **Consignes importantes**

#### **Consignes de sécurité**

Ce mode d'emploi vous permet de vous servir correctement du produit. Gardez-le précieusement afin de pouvoir le consulter à tout moment.

- Ne démontez pas l'appareil, sous peine de perdre toute garantie.
- N'essayez pas de réparer l'appareil vous-même. Ne le modifiez pas. Risque de blessure!
- Faites attention lorsque vous manipulez votre produit. Une chute ou un coup peuvent l'abîmer.
- Ne l'exposez pas à l'humidité ni à la chaleur. Ne pas recouvrir. Ne le plongez pas dans l'eau.
- Maintenez hors de portée des enfants. Ce produit n'est pas un jouet.

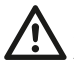

**22**

#### ATTENTION:

*N'utilisez l'appareil que comme indiqué dans la notice. Aucune garantie ne pourra être appliquée en cas de mauvaise utilisation.* 

*Le fabricant n'est pas responsable des conséquences inhérentes à un dommage.* 

*Le fabricant se réserve le droit de modifier les caractéristiques techniques sans notification préalable pouvant ainsi entraîner des divergences dans ce manuel.*

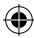

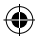

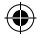

### consignes importantes

#### **Conseils importants sur les piles et leur recyclage**

Ce produit contient une batterie Lithium. Les batteries ne doivent PAS être jetées dans la poubelle classique. Chaque consommateur est aujourd'hui obligé de jeter les batteries usées dans les poubelles spécialement prévues à cet effet.

Vous pouvez laisser vos batteries dans les déchetteries municipales et dans les lieux ou elles sont vendues.

- Ne pas ouvrir les piles, ne pas les jeter au feu.
- Les piles dont s'échappe du liquide sont dangereuses. Ne les manipulez pas sans gants adaptés.
- Maintenez les piles hors de portée des enfants.

#### **Déclaration de conformité**

La société Pearl Agency déclare ce produit PX-1133 Récepteur GPS 4 en 1 Bluetooth/USB "StarHiker 65" (SJ-5286S3) conforme à la directive 1999/5/EG du Parlement Européen concernant les équipements hertziens et les équipements terminaux de télécommunication.

Pearl Agency Pearl-Str. 1-3 79426 Buggingen Allemagne 14.04.2009

Kuitan, A

Le formulaire de conformité détaillé est disponible sur www.pearl.de.

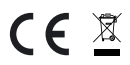

**23**

fra

Récepteur GPS 4en1 Bluetooth/USB

### Votre nouveau recepteur gps

#### **Chère cliente, Cher client,**

Nous vous remercions pour l'achat de ce récepteur GPS. Grâce à lui, vous pouvez définir votre localisation sur la Terre et enregistrer votre itinéraire pour revoir ensuite où vous avez pris vos photos. Afin d'utiliser au mieux votre nouveau produit, veuillez lire attentivement ce mode d'emploi et respecter les consignes et astuces suivantes.

#### **Contenu**

**FRA** 

- Récepteur GPS "Star Hiker 65"
- **Batterie Lithium-Ion**
- Chargeur allume-cigare
- Câble USB
- **Dragonne**
- Tapis anti-glisse
- CD logiciel
- Mode d'emploi

#### **Caractéristiques techniques**

- Module GPS: Sky Traq V6
- Temps de démarrage:
	- • Démarrage à froid: 29 s
	- • Démarrage à chaud: 25 s
	- • Redémarrage: < 1 s
- Mémoire: 8 Mo Flash
- Autonomie: jusqu'à 14 h
- Taille: 80 x 44,5 x 23,5 mm
- Poids: 25 g

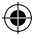

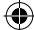

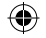

## description du produit

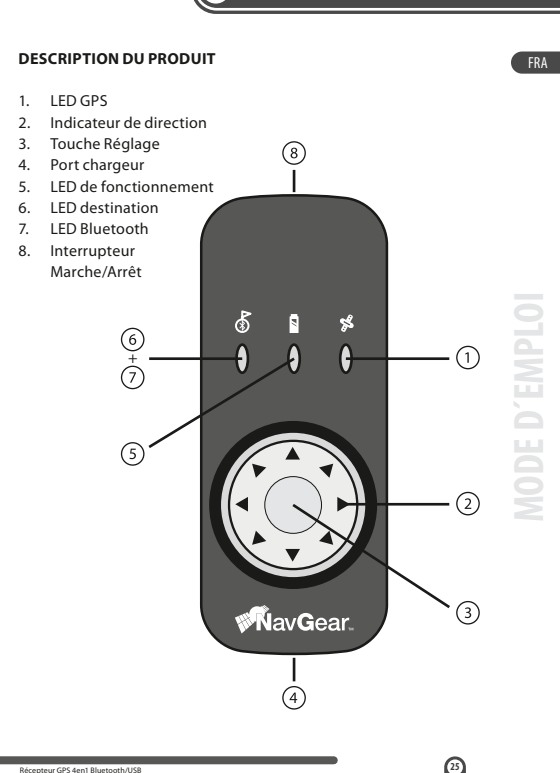

€

### **UTILISATION**

**FRA** 

#### **utilisation**

Allumez le récepteur GPS avec l'interrupteur Marche/Arrêt. Deux fonctions sont disponibles: Placez l'interrupteur en position "LF" (Location Finder) pour vous quider vers une destination. Placez l'interrupteur en position "DL" (Data Logger) pour enregistrer une position.

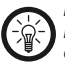

**26**

#### *NOTE:*

*Pour un bon fonctionnement, vous devez tenir le récepteur GPS de manière correcte: l'indicateur de direction doit être proche de vous tandis que les autres LEDs et l'interrupteur Marche/Arrêt doivent pointer vers l'avant.* 

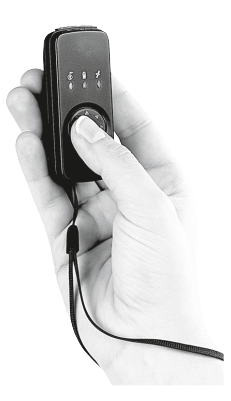

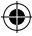

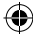

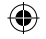

### **UTILISATION**

#### **Signification des LEDs**

### **• LED GPS**

Allumage constant: le récepteur GPS recherche les dernières données GPS.

Clignotant: le récepteur a défini la position GPS actuelle.

### **• LED de fonctionnement**

Clignotant: le récepteur GPS doit être rechargé. Allumage constant: le récepteur GPS est en cours de chargement.

#### **• LED destination**

La LED de destination clignote ou reste allumée en rouge. Clignotant: la destination se trouve à moins de 50 mètres. Allumage constant: la destination se trouve à moins de 15 mètres.

#### **• LED Bluetooth**

La LED Bluetooth clignote ou reste allumée en bleu. Clignotant: le récepteur GPS cherche une connexion Bluetooth.

Allumage constant: une connexion Bluetooth est établie.

### **• Indicateur de direction**

Allumage unique de toutes les LEDs: la destination voulue a été trouvée.

Allumage constant d'une LED: la destination voulue se trouve dans cette direction.

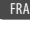

### **UTILISATION**

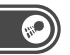

#### FRa

#### **Atteindre une destination**

Allumez le récepteur GPS et placez l'interrupteur Marche/Arrêt sur "LF". Attendez que la LED GPS s'allume et que la position GPS soit trouvée. Dès que la direction a été définie pour une destination précédemment saisie dans le logiciel, tous les indicateurs de direction clignotent une fois. Puis un seul indicateur reste allumé pour signaler la direction de la destination voulue. Suivez cet indicateur de direction jusqu'à destination.

Quand vous êtes à moins de 50 mètres de votre destination, la LED de destination clignote une fois. Quand vous êtes à moins de 15 mètres de votre destination, le LED de destination reste allumé durablement.

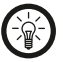

#### *NOTE:*

*Dès que la position GPS a été définie et que l'indicateur de direction indique la direction de la destination voulue, vous pouvez appuyer sur la touche Marche/Arrêt pour changer de mode et enregistrer votre position sur votre itinéraire. L'indicateur de direction continue d'indiquer la direction.*

#### **Définir une position**

Allumez le récepteur GPS et placez l'interrupteur Marche/Arrêt sur "DL". Attendez que la LED GPS s'allume et que la position GPS soit définie. Vous pouvez aussi basculer du mode Destination au mode Position. Maintenez la touche de Réglage enfoncée environ deux secondes. Tous les indicateurs de direction clignotent une fois quand la position a été enregistrée.

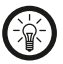

**28**

*NOTE:* 

*Vous pouvez revenir au mode Destination en plaçant l'interrupteur Marche/Arrêt sur "LF".*

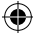

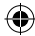

### **Le logiciel**

#### **FRA**

### Le logiciel "GPS Photo Tagger"

Le CD logiciel fourni contient le logiciel "GPS Photo Tagger". Ce logiciel vous permet de lire les informations enregistrées sur le récepteur GPS, synchroniser les photos et les transférer sur "Google Earth".

### **Installation**

Insérez le CD-ROM fourni dans un lecteur CD de votre ordinateur. L'installation démarre automatiquement. L'assistant d'installation vous salue et vous guide dans l'installation. Cliquez sur "Suivant".

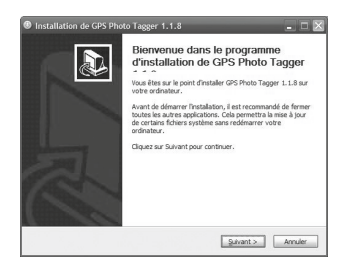

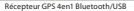

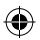

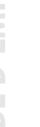

**30**

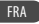

Vous devez accepter la licence pour effectuer l'installation. Cochez la case "J'accepte" puis cliquez sur "Suivant".

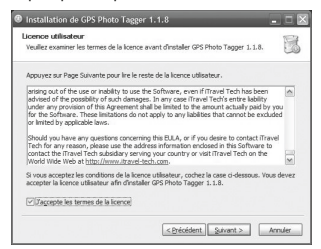

Vous pouvez ensuite choisir les composants à installer. Laissez les deux cases cochées comme défini puis cliquez sur "Suivant".

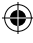

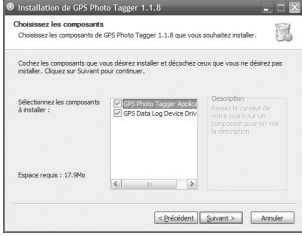

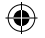

## Le Logiciel

**FRA** 

Vous pouvez ensuite définir un dossier cible pour l'installation. Si vous voulez utiliser le dossier proposé, cliquez sur "Suivant" puis sur "Installer". L'installation démarre.

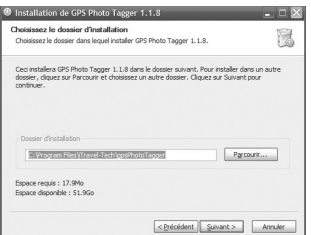

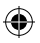

Une fenêtre s'ouvre pendant l'installation pour vous notifier l'installation du pilote "PL-2303 USB-to-Serial". Cliquez sur "Next" (Suivant) puis sur "Finish" (Terminer).

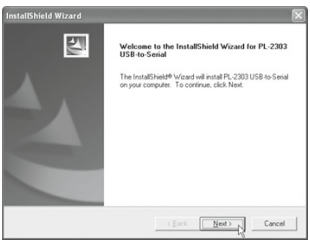

**MODE D´EMPLOI AMP** 

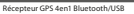

**32**

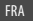

L'installation est alors terminée. Vous devez redémarrer votre ordinateur. Cliquez sur "Terminer".

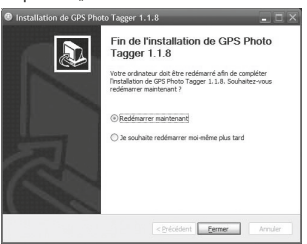

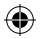

Votre ordinateur redémarre. Votre bureau contient un nouveau raccourci "GPS Photo Tagger".

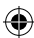

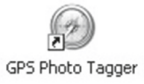

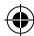

fra

#### **Utilisation**

Branchez le récepteur GPS à votre ordinateur via le câble USB fourni. Double-cliquez sur l'icône du bureau ou ouvrez le logiciel "GPS Photo Tagger" via "Démarrer" -> "Programme". Le logiciel s'ouvre et vous voyez l'écran suivant:

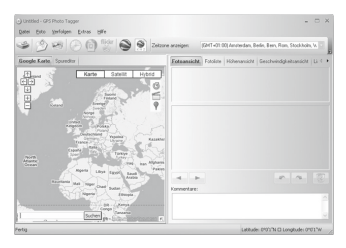

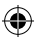

### *NOTE:*

*Vous avez besoin d'une connexion à Internet puis vous devez vous enregistrer afin de pouvoir utiliser toutes les fonctions. Le code d'enregistrement se trouve sur le CD-Rom.* 

### **• Définir et enregistrer une destination**

Le coin en bas à gauche de la carte contient une fenêtre de recherche. Saisissez l'adresse voulue. Cliquez enfin sur "Chercher". Une fois la destination trouvée, prenez le ballon de destination bleu dans le coin supérieur droit et placezle à l'endroit voulu. Un message apparaît. Sélectionnez "Enregistrer destination" puis "OK". La nouvelle destination est alors transférée sur le récepteur GPS.

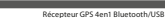

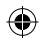

**34**

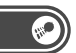

#### FRa

### **Lire** une position

Cliquez sur "Lire log". Les données GPS sont transférées depuis le récepteur GPS vers votre ordinateur. Les positions marquées sont indiquées sur la carte par un ballon rouge.

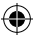

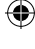

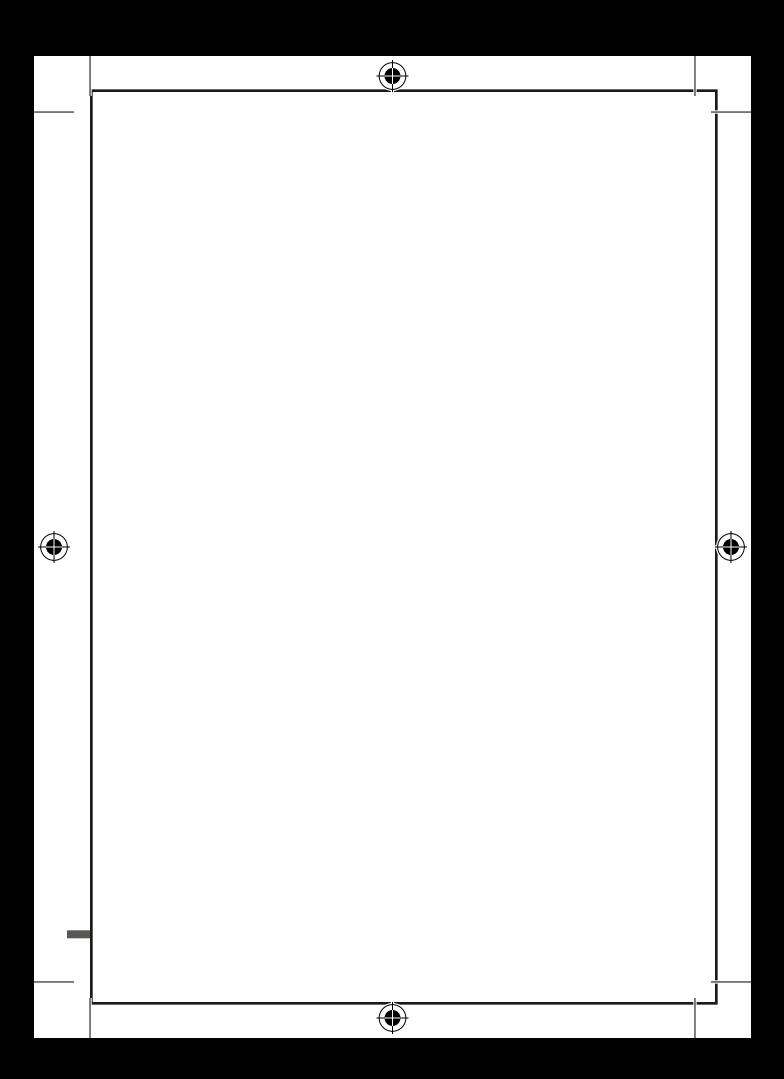

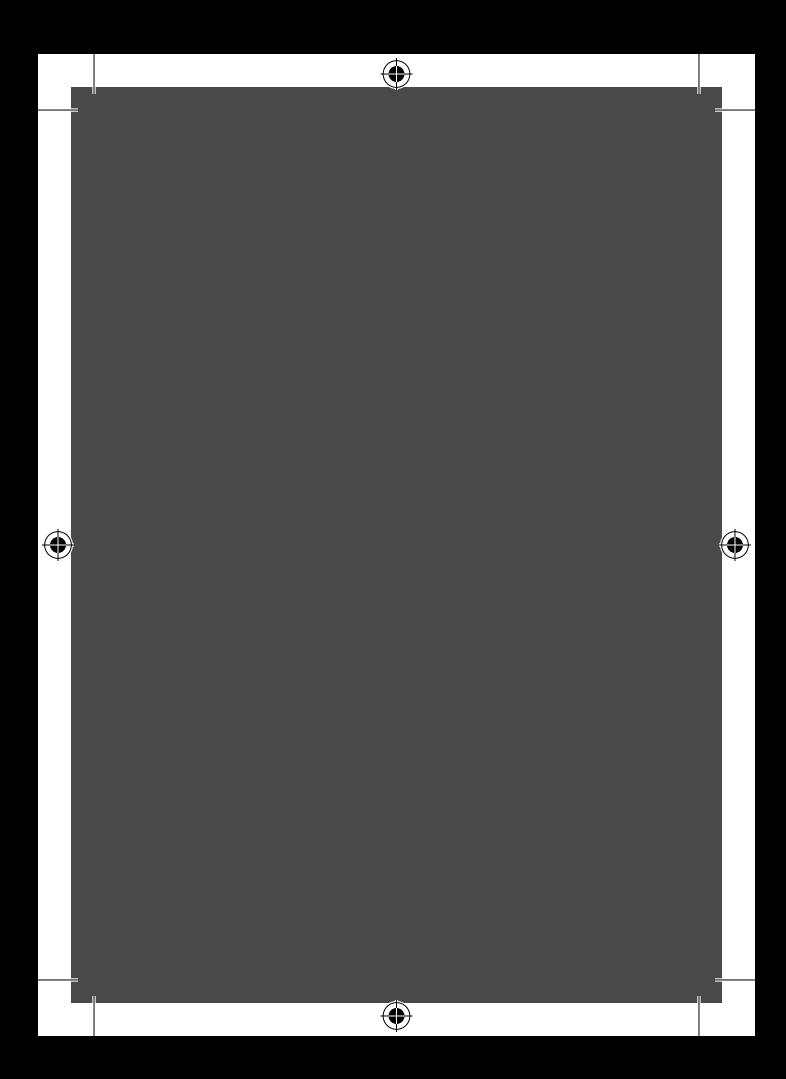